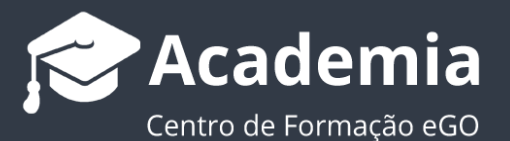

## **Como sincronizar as suas tarefas do eGO Real Estate com o calendário do Outlook**

O utilizador do eGO Real Estate, pode ter o seu separador de tarefas sincronizadas com diferentes calendários, como o Google Calendar e o Outlook. Conseguindo deste modo otimizar toda a gestão de calendário através do eGO Real Estate. Veja também: [Como importar tarefas do Calendário Google?](https://academia.egorealestate.com/software-imobiliario/como-importar-tarefas-do-calendario-google/)

.................................................................................................................................................................. Para sincronizar o eGO Real Estate com o seu calendário do Outlook é muito simples:

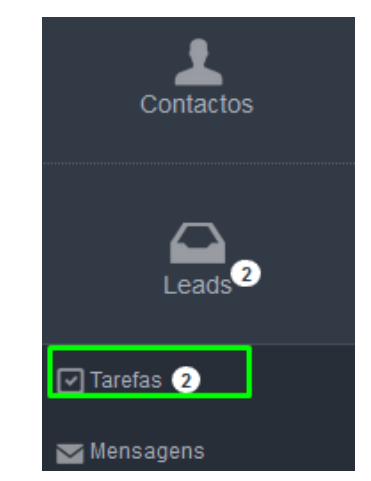

**1.** Aceda ao separador '**Tarefas'**;

**2.** Clique no botão '**Atualizar com calendário do Outlook**';

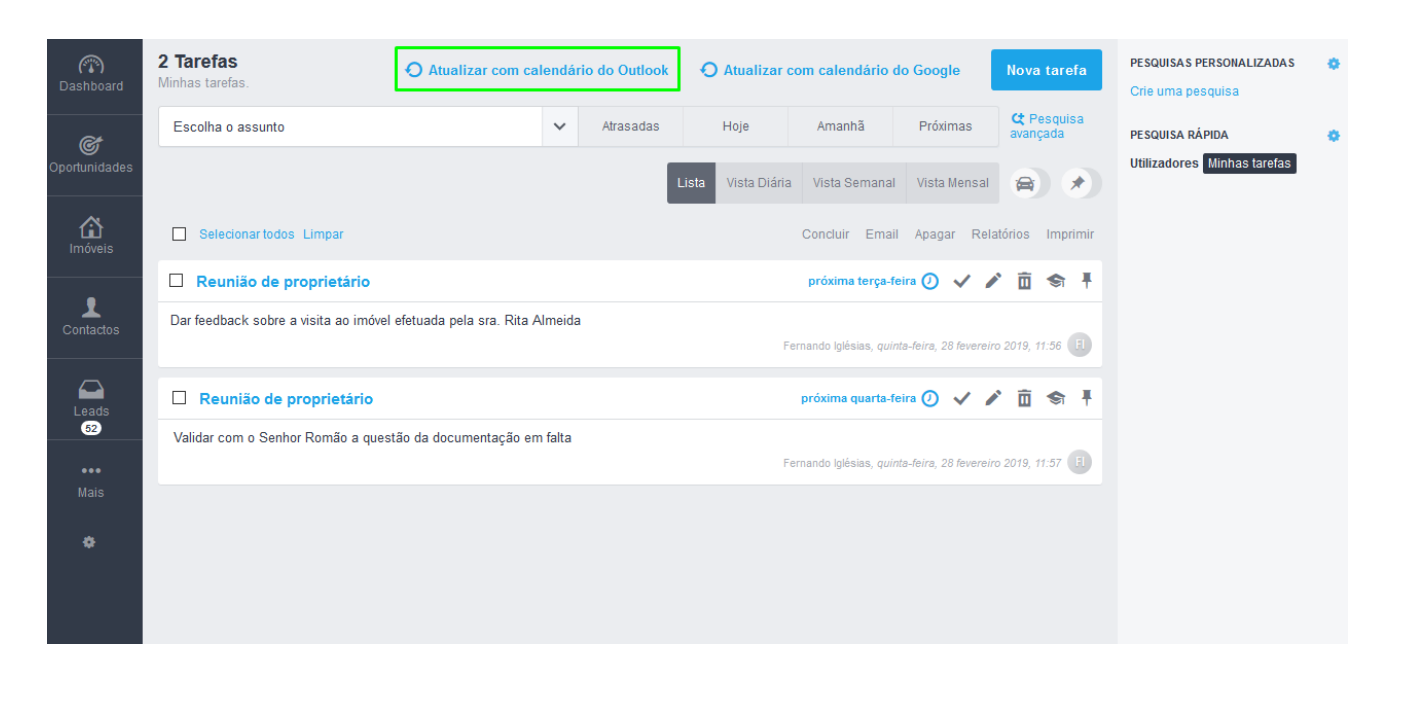

**3.** Será pedido que autentique o seu eGO com a sua conta Microsoft (Outlook), coloque o email e a sua password do seu email do Outlook;

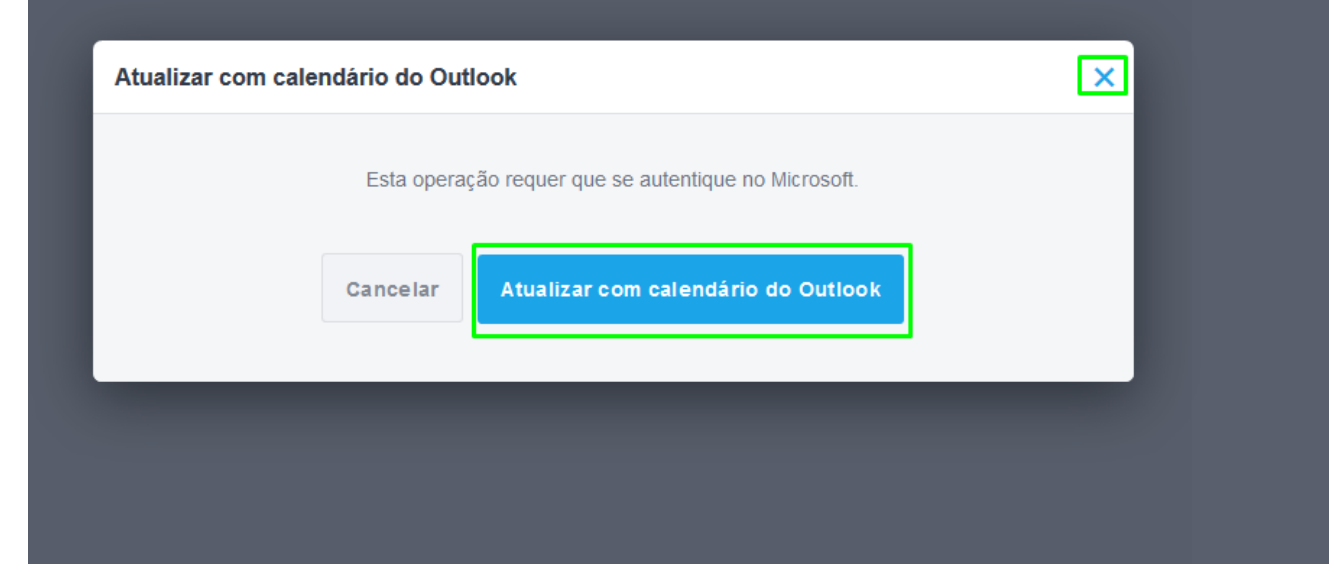

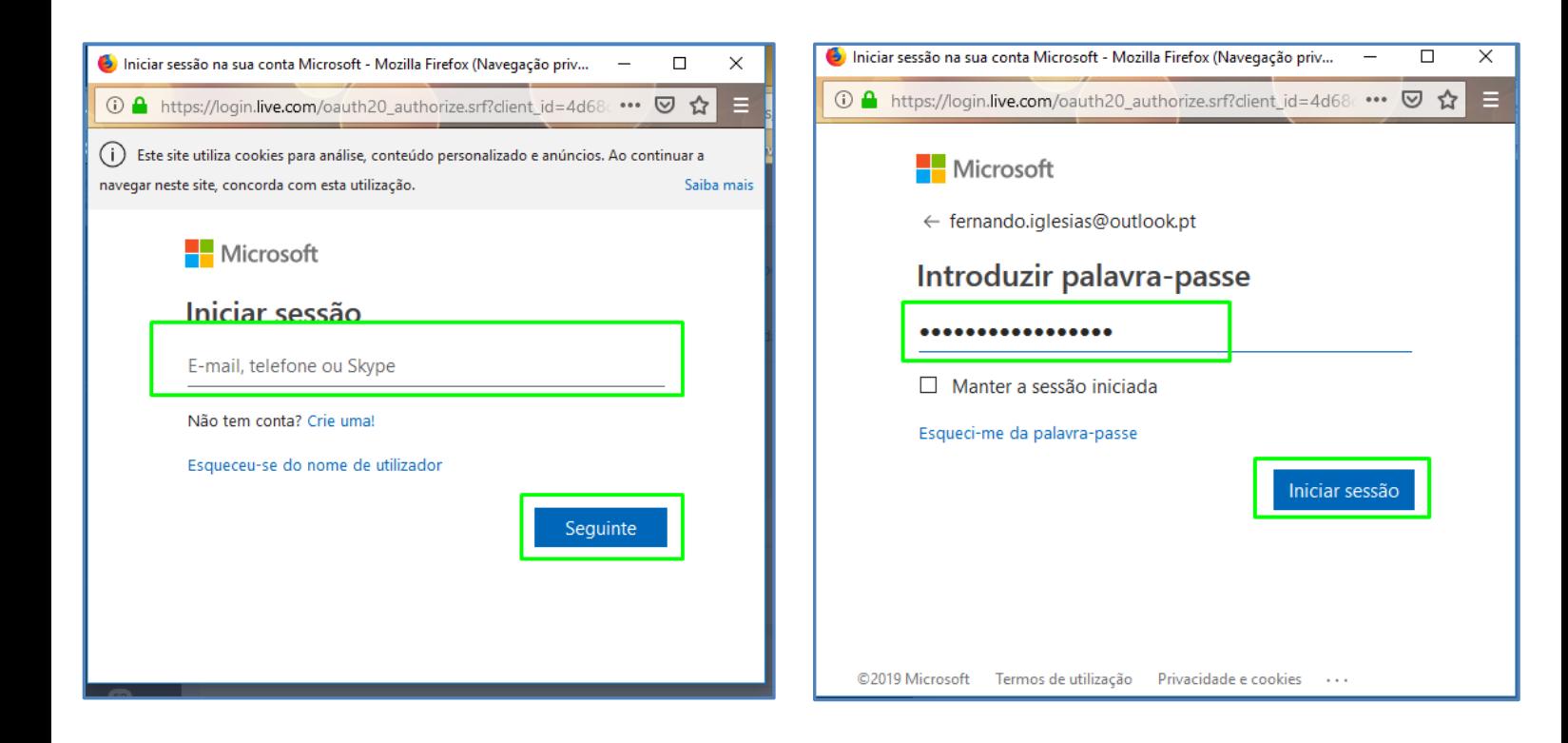

**4.** Será pedido para que dê permissão para ter acesso ao calendário, clique sim;

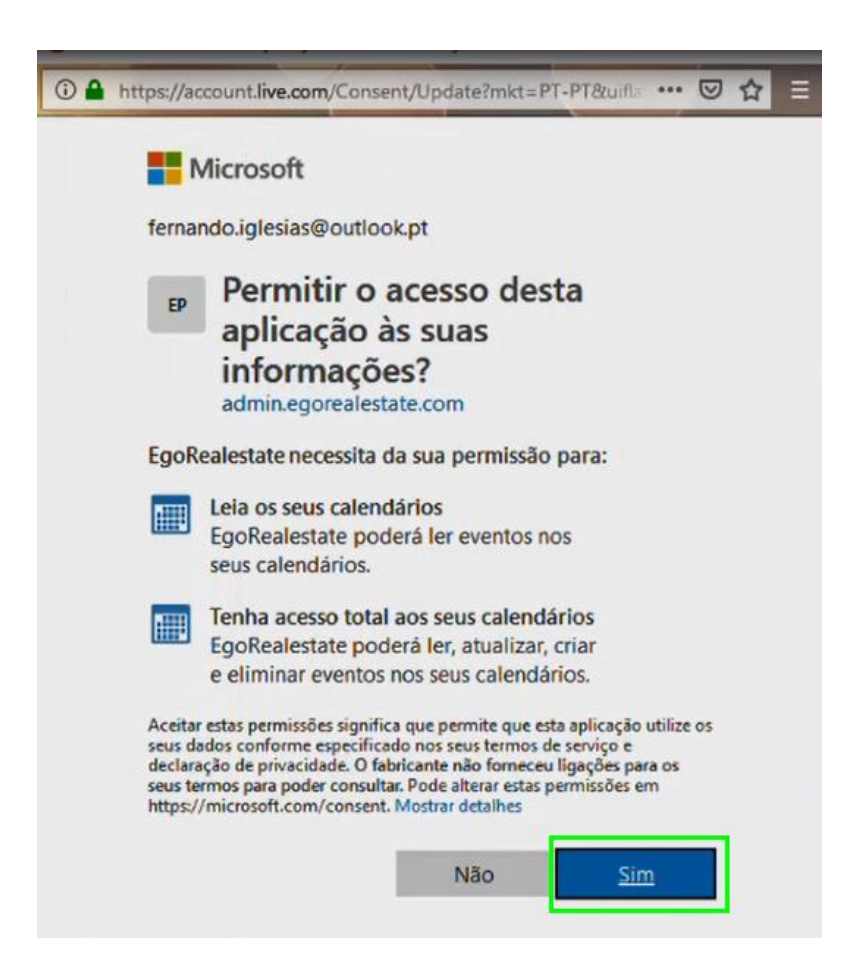

**5.** A autenticação está feita, agora efetuar a sincronização, clique em '**Atualizar com calendário do Outlook**' (para o caso de não iniciar a atualização feche a popup e clique novamente em '**Atualizar com calendário do Outlook**', no topo do separador '**Tarefas'**.)

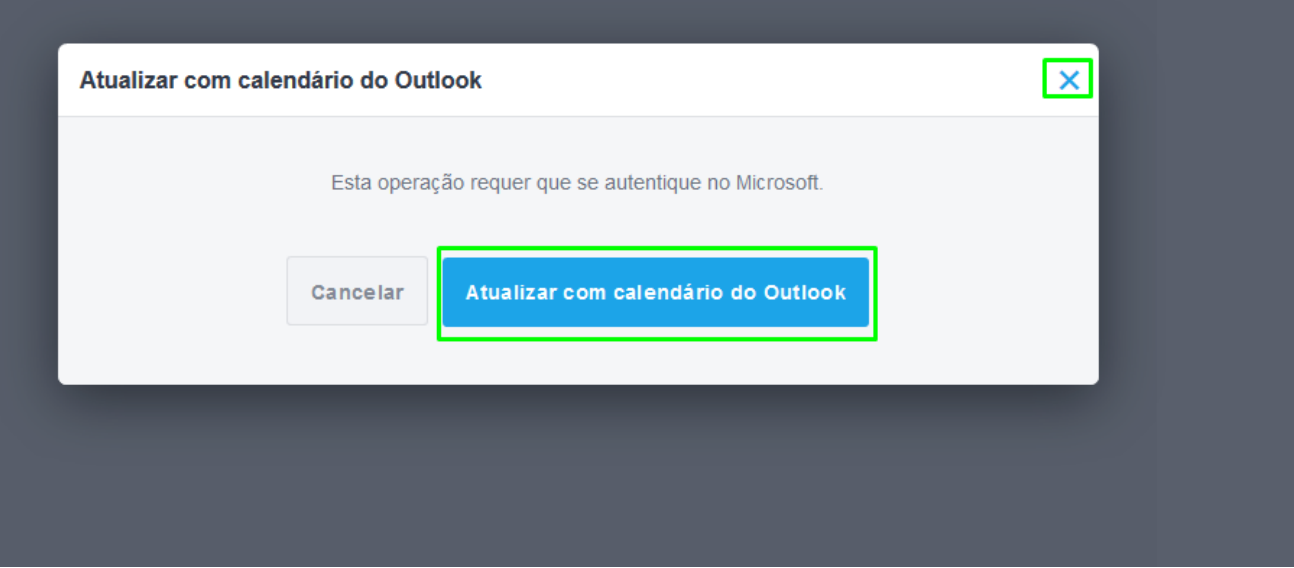

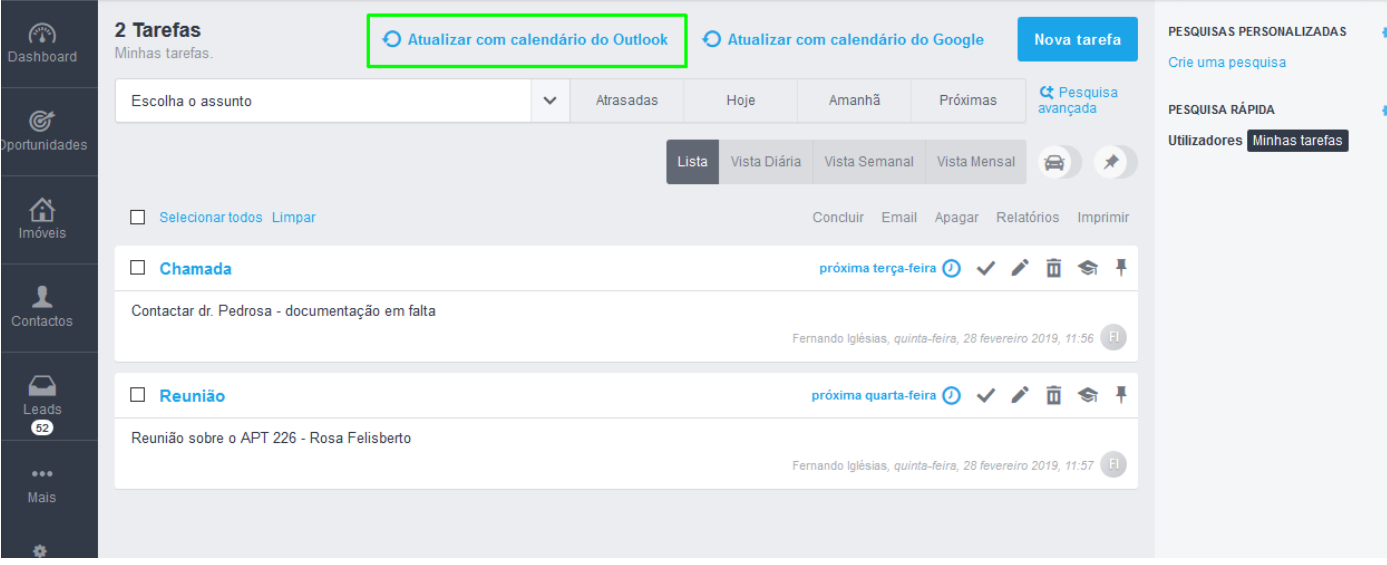

## **6.** Escolha o período em que pretende importar as tarefas e clique em '**Atualizar**';

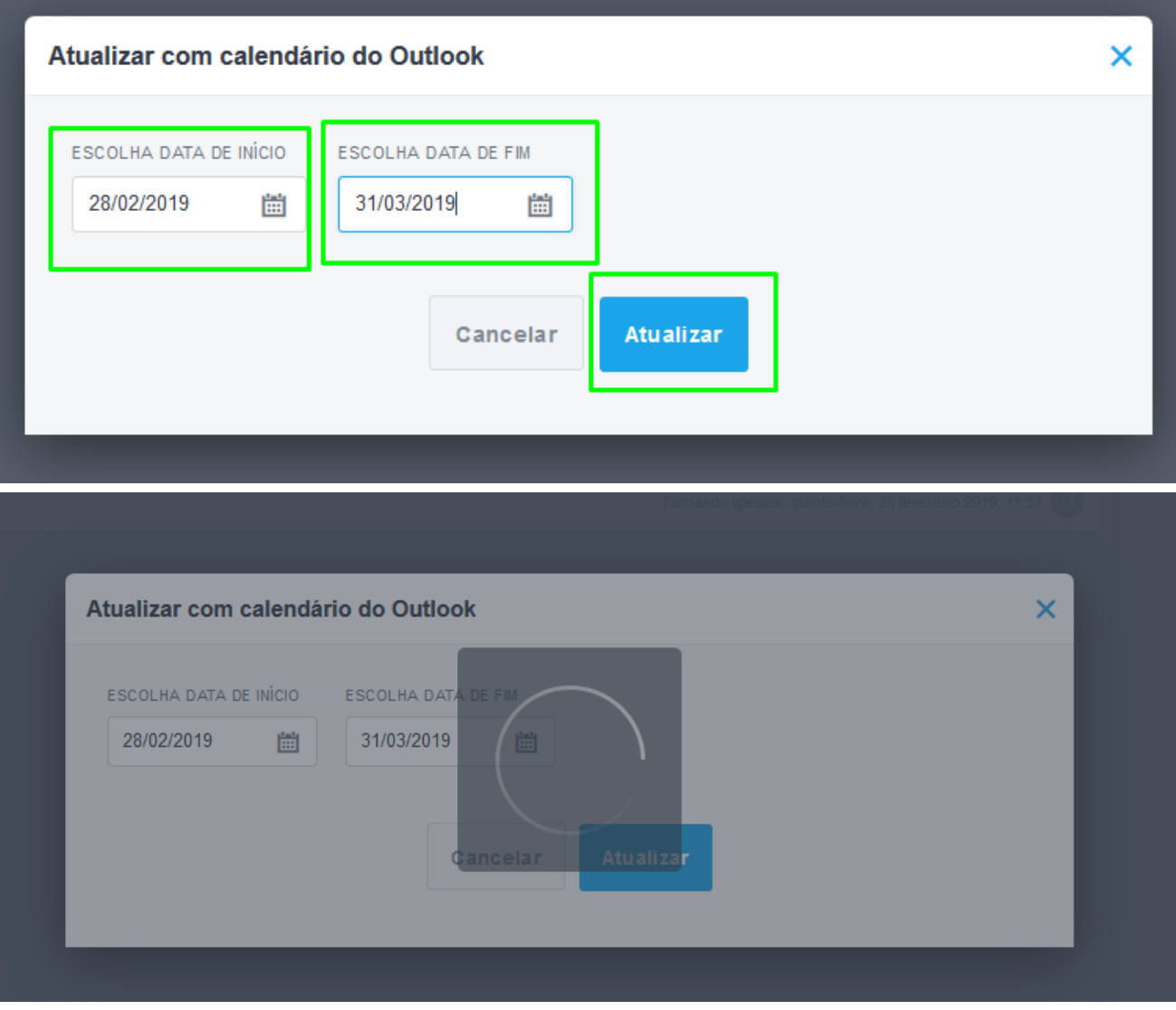

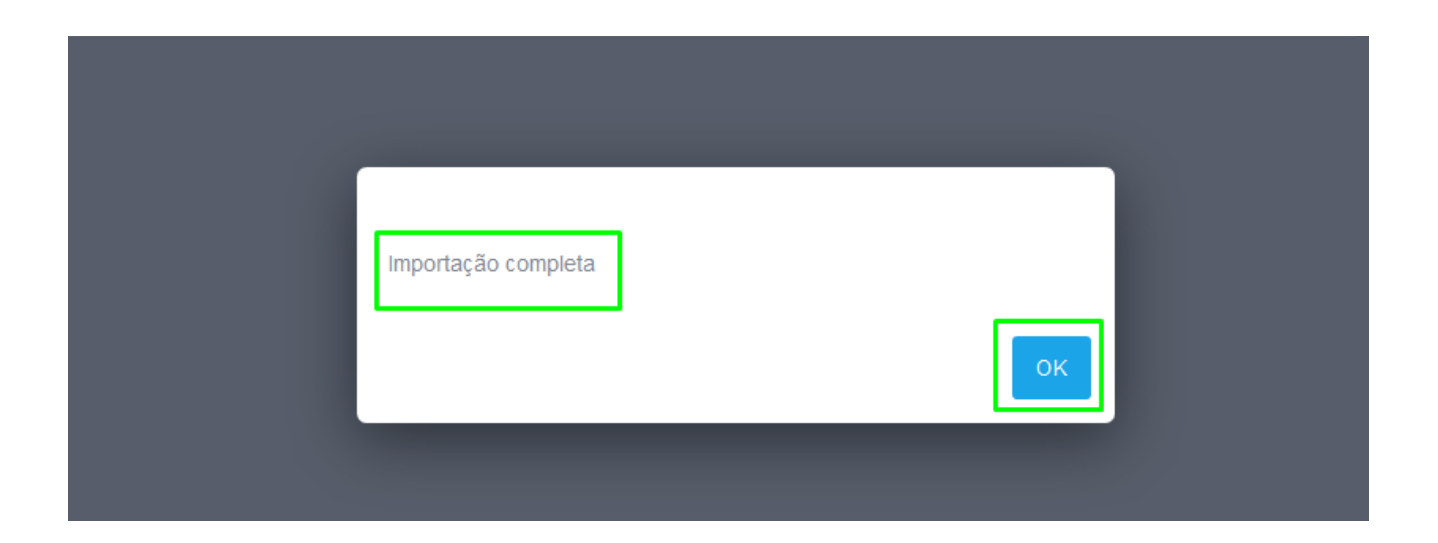

**7.** Verá que as tarefas que tinha no seu calendário do Outlook foram atualizadas no eGO Real Estate, mas também as tarefas que tinha no eGO foram atualizadas no seu Outlook.

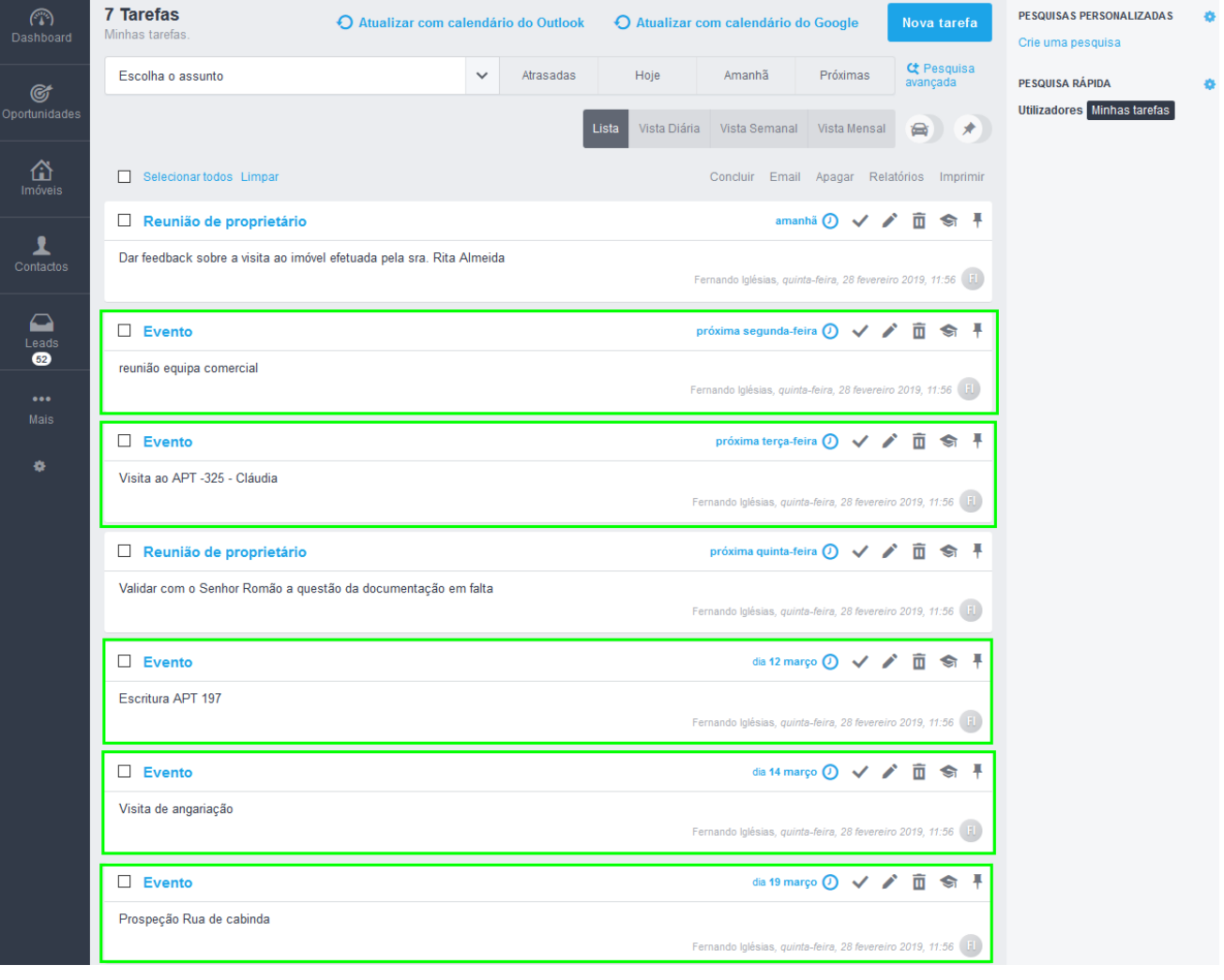

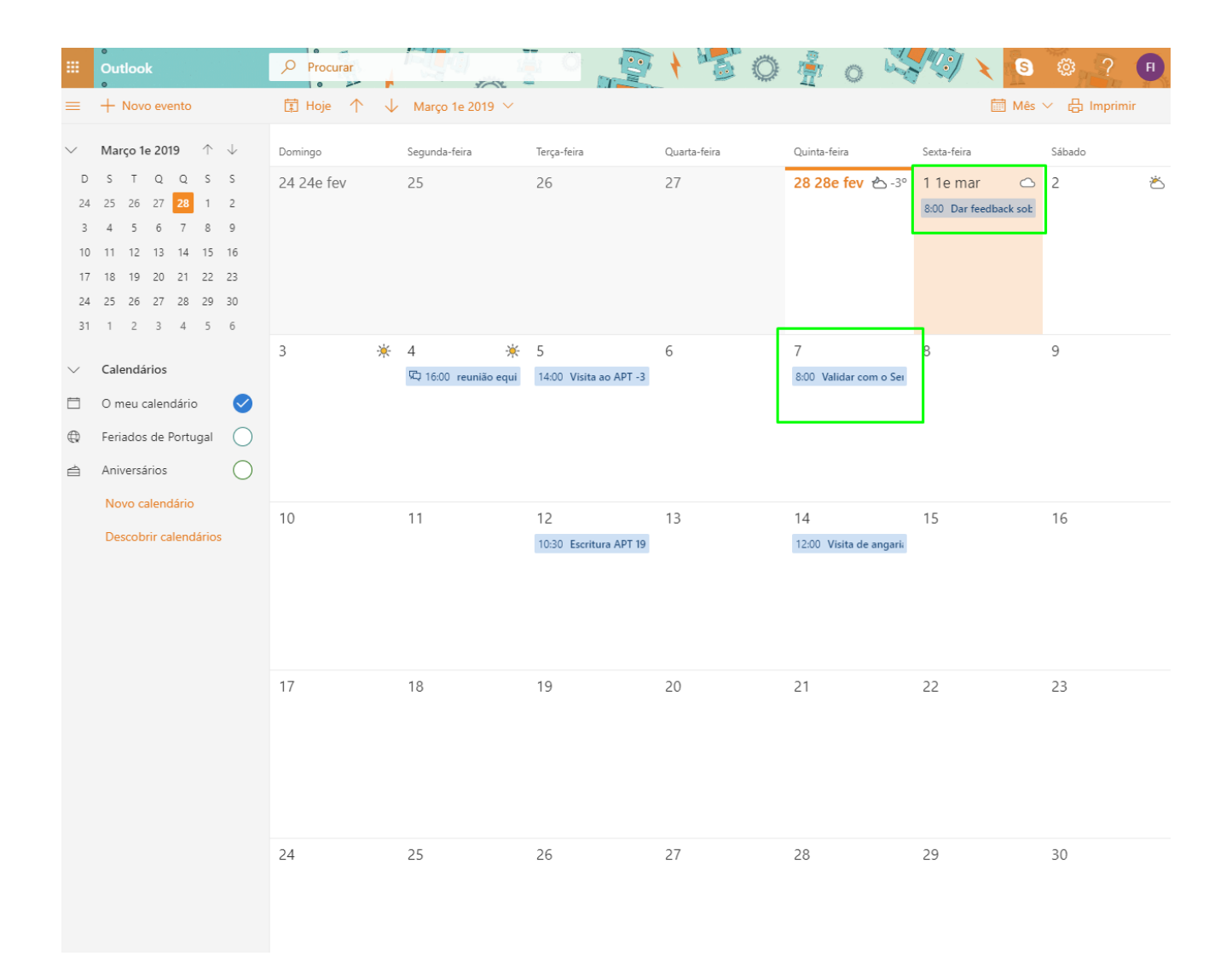

Saiba mais em: http://academia.egorealestate.com

Questões: support@egorealestate.com